## **PARAMETRAGE DES SIGNES**

## **LES SIGNES DE QUALITE**

## **1.Créer vos propres signes de qualités :**

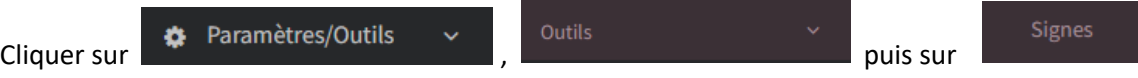

un nouvel onglet s'ouvre :

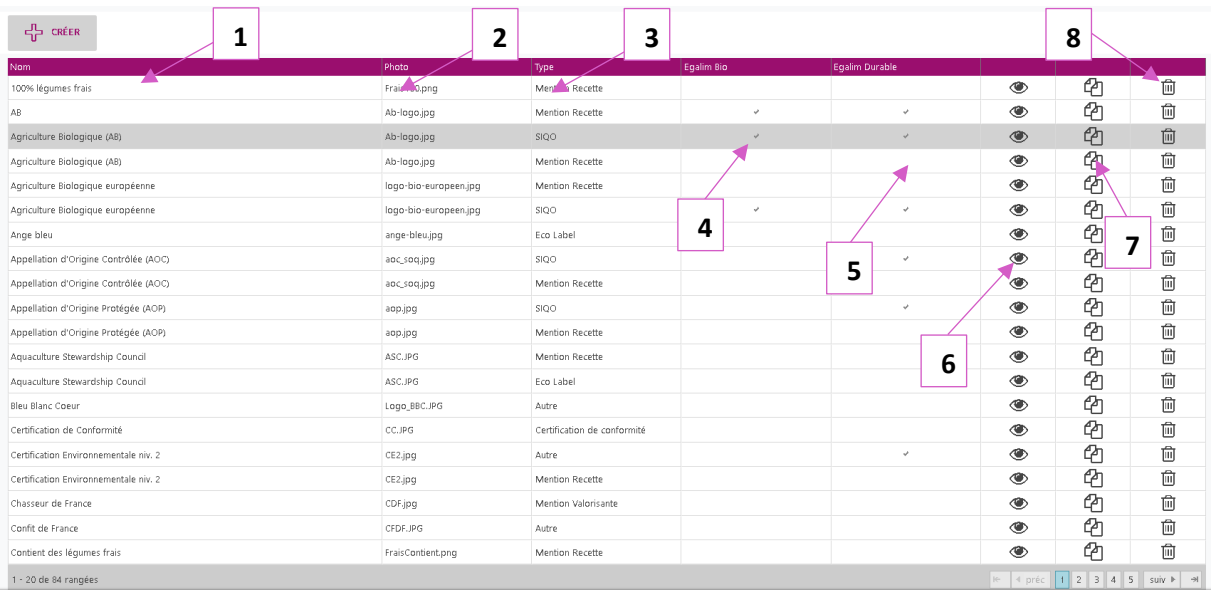

- 1. Nom du signe de qualité.
- 2. Nom de l'image correspondante au signe.
- 3. Type de signe.
- 4. Coché si le signe est EGALIM BIO.
- 5. Coché si le signe est EGALIM durable.
- 6. Permet de visualiser les détails du signe.
- 7. Permet de dupliquer un signe.
- 8. Permet de supprimer le signe

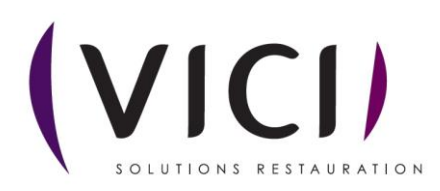

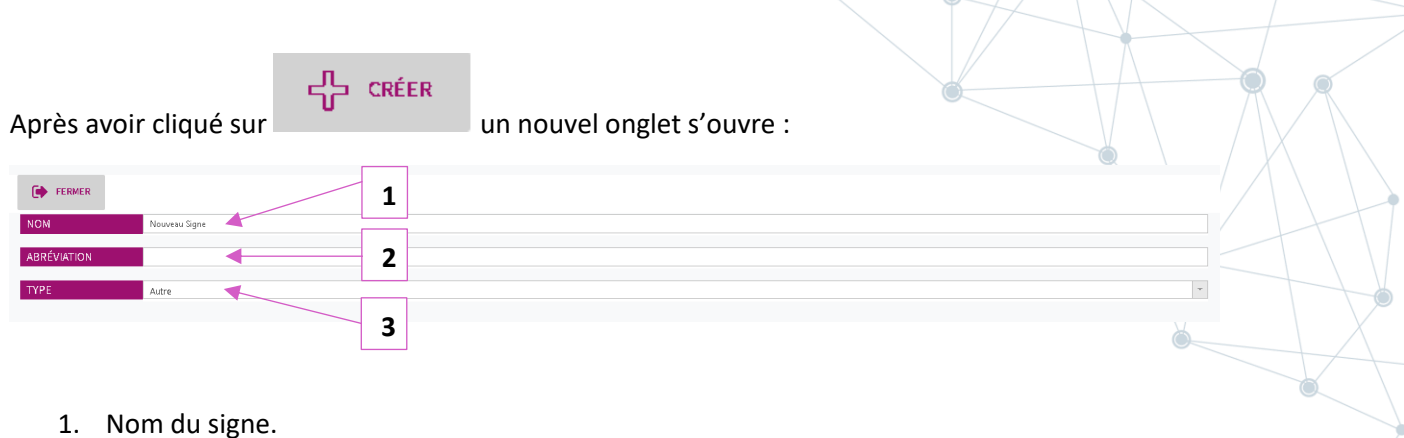

- 1. Nom du signe.
- 2. Abréviation du signe.
- 3. Type de signe.

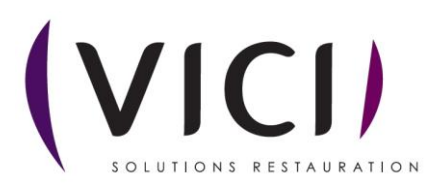